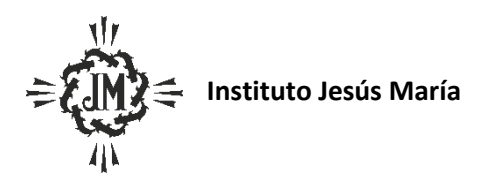

# **Programa Ciclo Lectivo: 2024**

**Espacio Curricular: Educación Tecnológica** 

**Curso y Sección: 2 A, B y C**

## **Apellido y Nombre del docente**: Azzarini, Laura Adriana

## Criterios de Evaluación

- **•** Trabajo en clases
- Cumplimiento de tareas
- Resolución de las actividades según las consignas dadas
- Presentación en tiempo y forma de la entrega de proyectos o actividades solicitadas
- Prolijidad y correcta ortografía
- Uso del lenguaje técnico específico de la materia

#### Aprendizajes y Contenidos

UNIDAD I:

"INTRODUCCIÓN A LA INFORMÁTICA- Conocimientos básicos de MS Windows y MS Word"

1.Entorno de trabajo en Windows. El escritorio de Windows y el sistema de ventanas. Componentes de una ventana.

2.Principales atajos de teclado de Windows

3.Organización de la información. Unidades, carpetas y archivos. Normas para nombrar archivos y carpetas

4.Entorno de trabajo de MS Word. Elementos de la ventana de Word. Forma de seleccionar elementos en Word.

## UNIDAD II:

"MICROSOFT WORD – Nivel Fundamentos"

- Manejo del entorno
- Mostrar/ ocultar regla.
- Formato de la fuente y el párrafo
- Formato de la fuente: todas las propiedades.
- Formato del párrafo: Opciones de paginación.
- Uso del resaltador.
- Numeración y viñetas: Establecer el número de inicio. Utilizar imagen.
- Establecer y aplicar tabulaciones. Alineación y relleno.
- Cambiar mayúsculas y minúsculas: Determinar distintos tipos de cambios
- Edición del documento
- Buscar texto y reemplazar texto con formato.
- Mostrar y Ocultar caracteres no imprimibles. Reconocer todos los caracteres: tabulado, salto manual de línea, espacio, salto de columna.
- Seleccionar objetos: cortar, copiar, modificar, mover, pegar.
- Formato de la página

• Determinar márgenes. Definir tamaño y orientación del papel. Todo el documento y de aquí en adelante.

- Uso de guiones automáticos.
- Definir color de fondo: marca de agua.
- Definir columnas: todas las propiedades. Saltos de columna.
- Encabezado y pie de página: Insertar y eliminar saltos de página. Márgenes desde el borde.
- Herramientas
- Definir idioma. Diccionario de sinónimos y antónimos: Personalizar el diccionario.
- Contar palabras. Insertar fecha y hora mágenes
- Organizar: Trabajar con varios objetos: seleccionar, duplicar, agrupar, ordenar, girar y voltear los objetos.
- Modificar estilo de imagen, tamaño y color.
- Dibujos
- Utilizar formas y determinar sus propiedades.
- Tablas
- Establecer alto y ancho de la celda: opción de autoajuste.
- Distribuir filas y columnas uniformemente.
- Alineación de la tabla respecto de los márgenes de la hoja.
- Estilo de tablas.
- Ordenamiento simple de los datos.
- Índice: Glosario con entrada manual.

# UNIDAD III:

"Certificación Oficial en conocimientos de Informática, convenio con la UTN

Preparación para la certificación y práctica integral de herramientas Insertar y eliminar tablas

- Modalidad del examen de certificación UTN
- Comprensión de consignas y enunciados complejos

• Integración de herramientas de MS Word para la resolución de situaciones problemáticas planteadas por los modelos de examen

# Bibliografía Sugerida.

. Apunte de la primera unidad elaborados por la profesora